# Day 7 Venue Use Tech Guide: How to Connect Your Laptop To The TV

### If you have a Mac Laptop (Or a laptop <u>without</u> an HDMI Port):

• Plug the gray USB-C Dongle (connected to the end of the long black HDMI cord closest to the podium) into your Mac Laptop

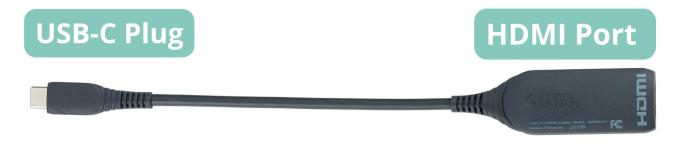

- Ensure that the other end of the HDMI Cord (closest or already connected to the tv) is securely plugged into the tv.
  - It usually is connected in the HDMI 2 Port

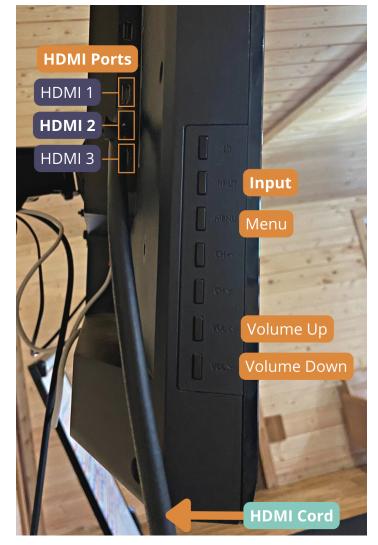

- Make sure that the TV Input Screen corresponds to the HDMI Port that the HDMI Cord is in
  - Take the stout black remote and press the input button until the TV indicates that is on your HDMI Port number
    - I.e If HDMI Cord is in the HDMI Port 2 the tv should be set on "HDMI 2"

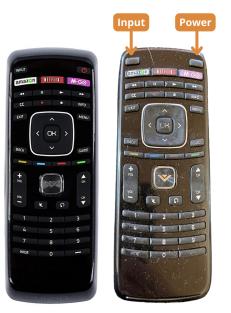

## If you have a Windows Laptop (Or a laptop <u>with</u> an HDMI Port):

- Plug the end of the long black HDMI Cord (closest to the podium) into your Windows Laptop
  - $\circ$   $\,$  You might need to remove the gray USB-C Dongle from the end of the HDMI Plug  $\,$ 
    - Simply place the Dongle next to the remote
- Ensure that the other end of the HDMI Cord (closest or already connected to the tv) is securely plugged into the tv.
  - It usually is connected in the HDMI 2 Port

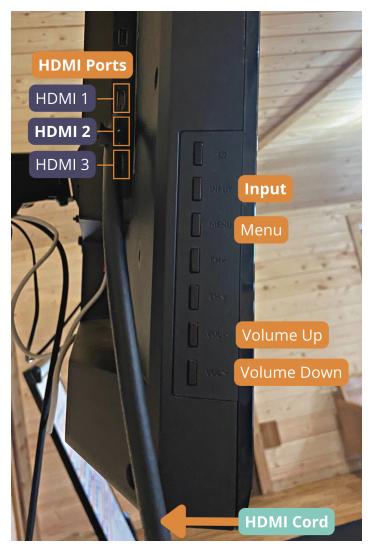

- Make sure that the TV Input Screen corresponds to the HDMI Port that the HDMI Cord is in
  - Take the stout black remote and press the input button until the TV indicates that is on your HDMI Port number
    - I.e If HDMI Cord is in the HDMI Port 2 the tv should be set on "HDMI 2"

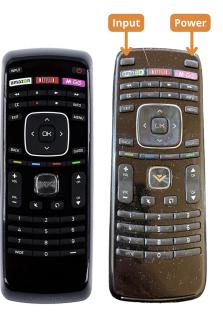

## If you cannot see anything:

- Make sure the TV is on
  - There will be a small white light at the bottom left hand corner on the face of the TV if it is on
- Make sure that the TV Input Screen corresponds to the HDMI Port that the HDMI Cord is in
  - I.e If the tv says "HDMI 2" the HDMI Cord should be in the HDMI Port 2
- Make sure each cord is plugged in securely
  - If you are not sure, just unplug and replug each cord
- Make sure your computer scene is not blank
  - At the end of a slideshow the exit slide is usually black, this can give the illusion that the HDMI setup is disconnected. Switch to a slide with information to confirm, that it is not simply a black slide being projected

#### If you are seeing the wrong screen:

• Be sure to project your screen according to your computers' settings

#### For your reference:

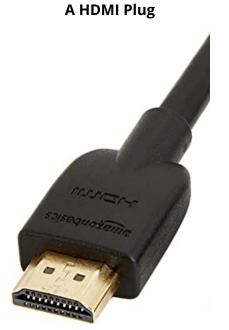